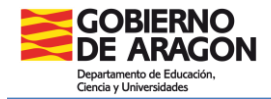

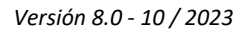

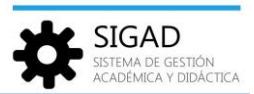

## **EVALUACIONES GRUPALES**

Esta funcionalidad es accesible para los usuarios con roles de Director, Jefe de Estudios, Secretario o Administrador.

Esta funcionalidad permite a dichos usuarios, mediante un formato "sábana", modificar fácilmente las calificaciones de un grupo durante las sesiones de evaluación.

Al acceder a través de **Grupos → Evaluaciones grupales**, el sistema solicita que seleccionemos un grupo.

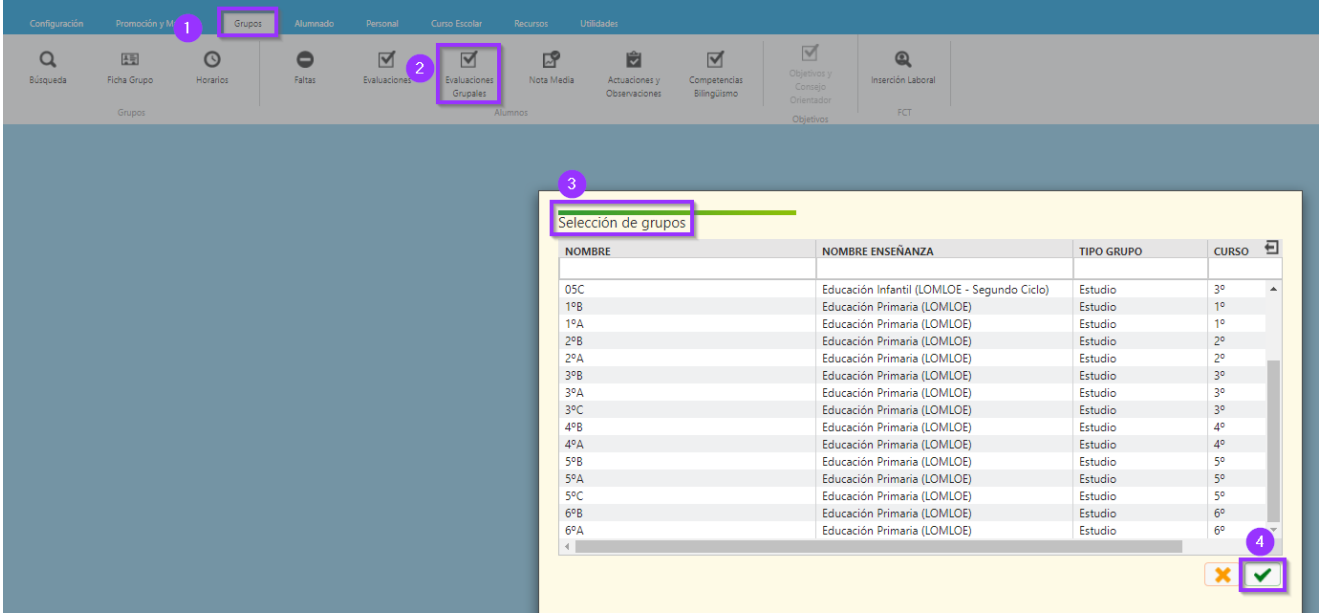

Después de seleccionar un grupo, aparece una pestaña en la que, al desplegar el "Buscador", podemos ver los campos Curso escolar y Grupo (con los valores correspondientes al grupo seleccionado). En el campo "Evaluación", deberemos elegir mediante un desplegable la evaluación que nos interese.

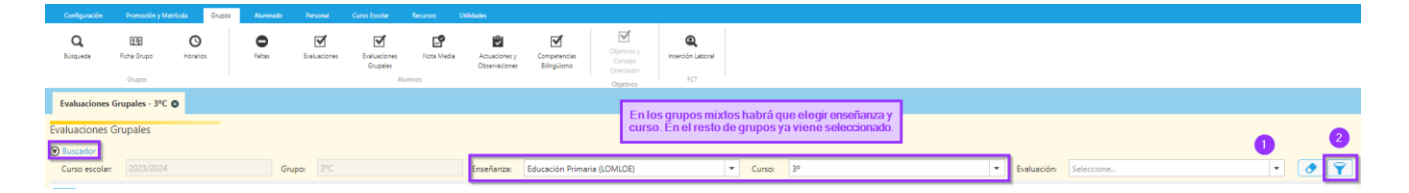

A continuación, después de pulsar sobre el botón de filtro  $\boxed{3}$  se muestra la "sábana"; es decir, el listado con tantas filas como alumnos tiene el grupo y tantas columnas como materias se imparten a dicho grupo.

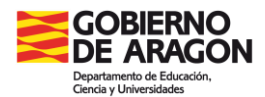

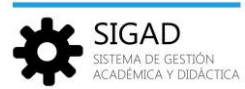

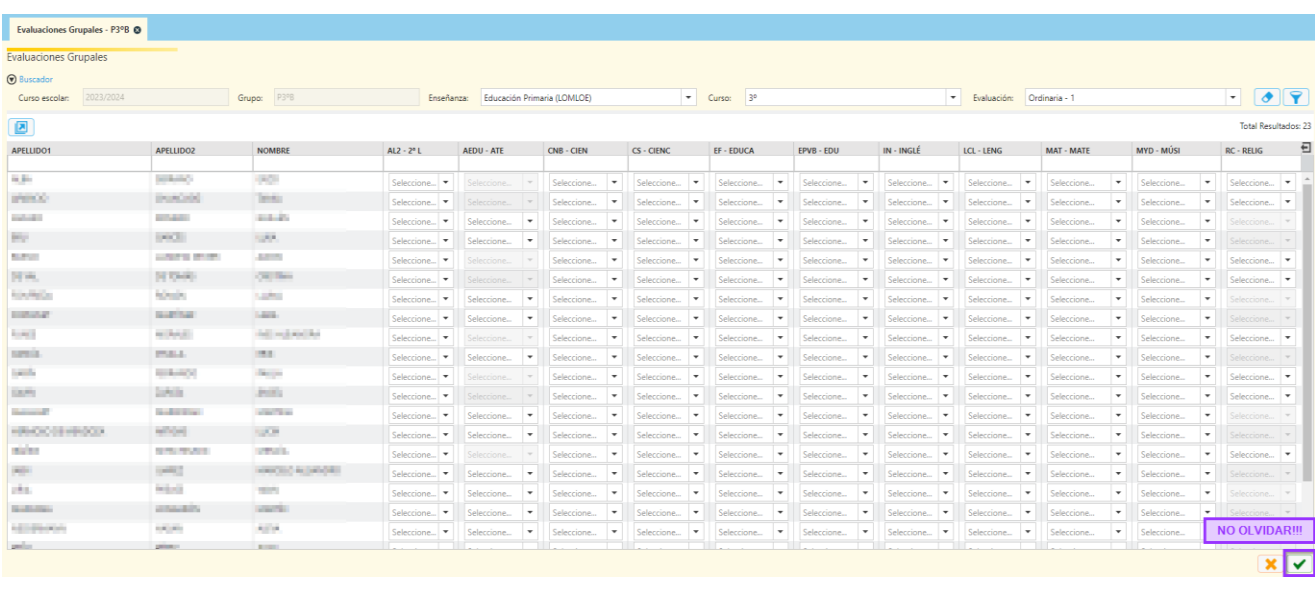

Hay que tener en cuenta que, para aquellos alumnos que no cursen una determinada materia, las casillas del cruce Materia/Alumno aparecerán bloqueadas.

No olvidar pulsar el botón de aceptar después de haber modificado las calificaciones.

## *Introducción de notas finales de los alumnos del curso actual*

Esta tarea es necesaria para poder realizar la promoción y matriculación de los alumnos en el curso siguiente. Para poder realizar la promoción es necesario que los alumnos hayan sido calificados en todas sus materias o módulos en los que estén matriculados en las evaluaciones finales y extraordinarias; la forma más sencilla de **verificar que se han introducido todas las notas** de un grupo es a través del informe de "EVAL - Calificaciones por grupo y materias (Actillas)" accediendo a través del botón "Informes" en el menú "Utilidades".

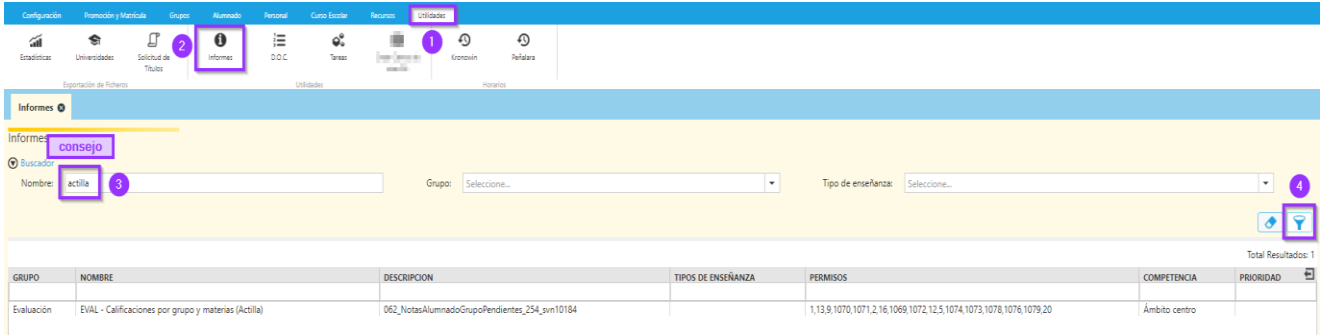

Se abrirá una ventana emergente, se rellenan todos los campos con asterisco y por último pulsar el botón aceptar.

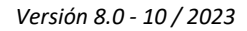

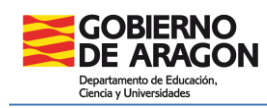

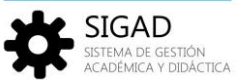

÷

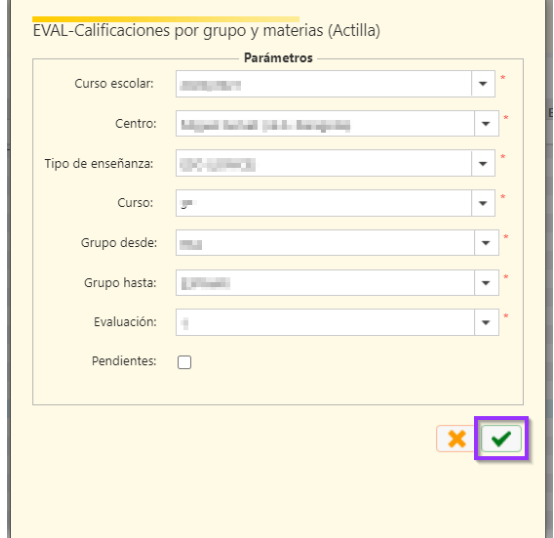

## Se obtendrá una tabla similar a esta:

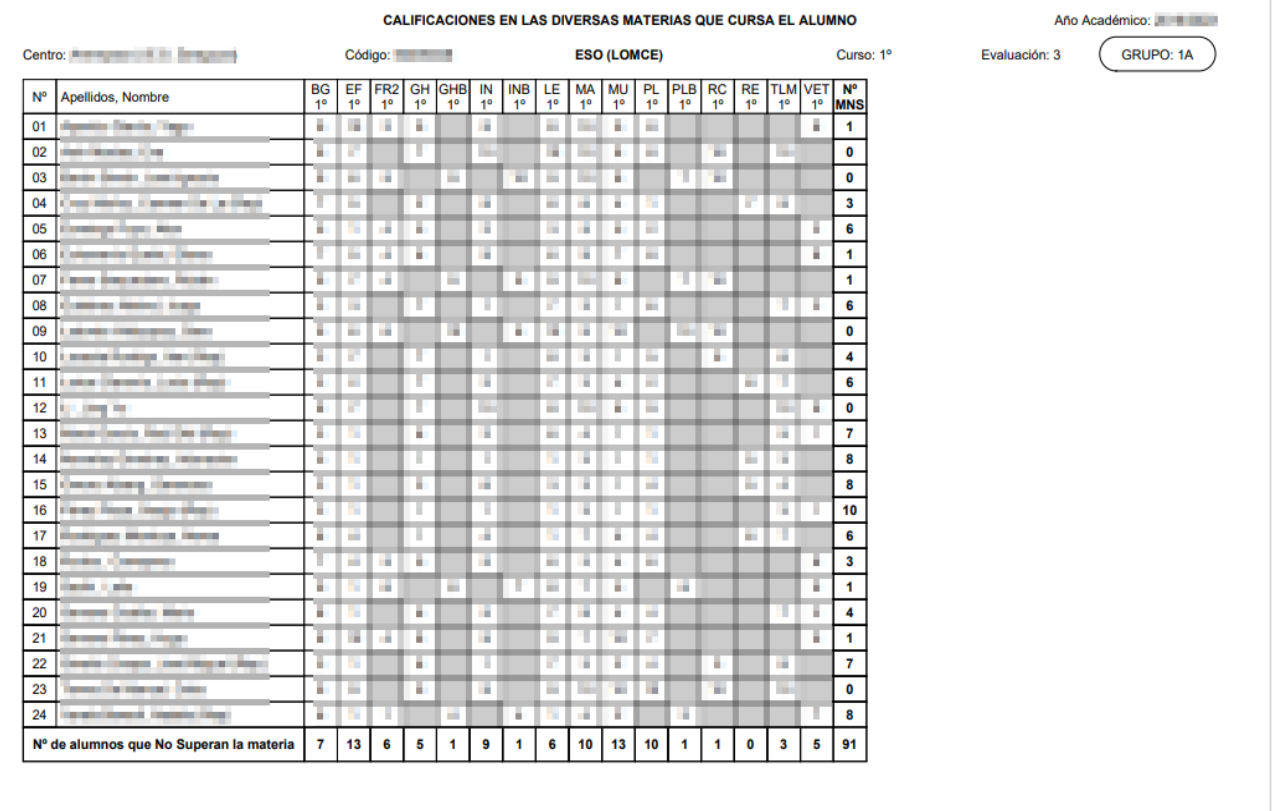